# Tratamiento de Imágenes por Computadora

Detección del contacto bebé-objeto

En colaboración con CICEA

Estudiante: Matías Fernández Lakatos

> Profesor: Álvaro Gómez

Facultad de Ingeniería Universidad de la República 24 de julio de 2019

# $\operatorname{\^}Indice$

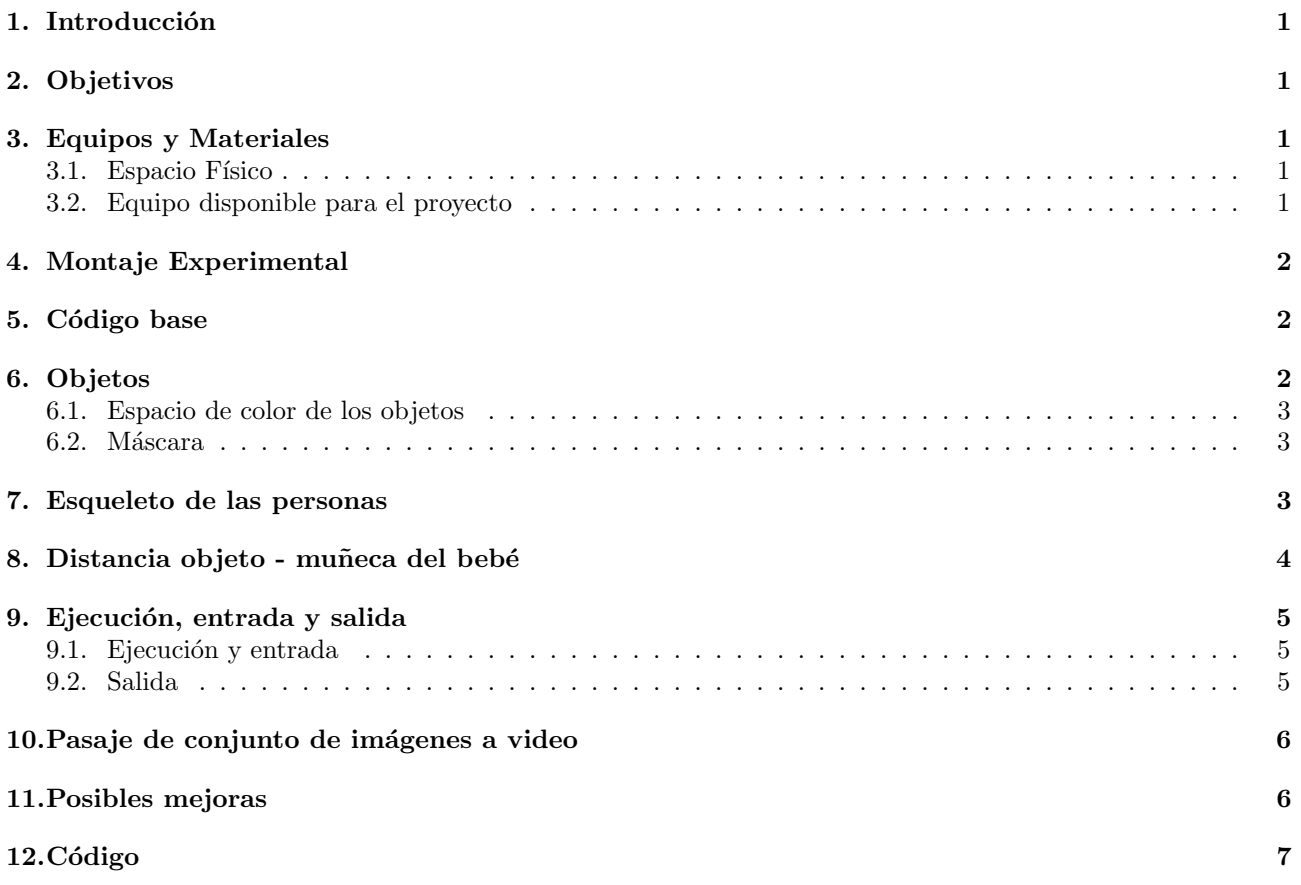

## <span id="page-2-0"></span>1. Introducción

Este proyecto se encuentra enmarcado en un proyecto del Centro Interdisciplinario en Cognición para la Enseñanza y el Aprendizaje (CICEA)<sup>[1](#page-2-5)</sup>. En CICEA se propusieron crear un espacio que permita el estudio ecológico del comportamiento sensoriomotriz del niño a través del uso de múltiples cámaras de alta resolución temporal, micrófonos y algoritmos de visión por computadora; apostando a su vez, al trabajo y desarrollo de proyectos interdisciplinarios como éste.

# <span id="page-2-1"></span>2. Objetivos

En esta instancia se desea automatizar una tarea dentro del estudio de las reacciones del beb´e. Se intenta obtener sin necesidad de intermediarios los instantes en los que el bebé toca al objeto, por cuánto tiempo lo hace, si lo llega a sujetar y por cuánto tiempo.

# <span id="page-2-2"></span>3. Equipos y Materiales

#### <span id="page-2-3"></span>3.1. Espacio Físico

<span id="page-2-6"></span>La obtención de los datos se realiza en el Laboratorio de Aprendizaje en Primera Infancia CICEA (LabAPI-CICEA) situado en José Enrique Rodó 1839 bis. Este laboratorio puede apreciarse en la figura [1,](#page-2-6) y en la figura [2](#page-2-7) está una vista ampliada de la cámara a utilizarse.

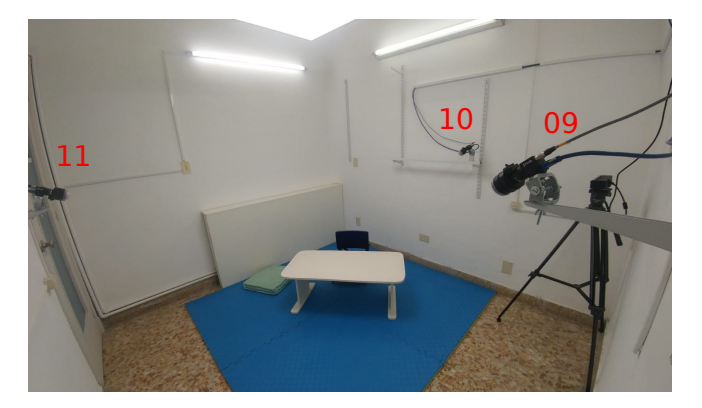

<span id="page-2-7"></span>Figura 1: Laboratorio de Aprendizaje en Primera Infancia CICEA (LabAPI-CICEA).

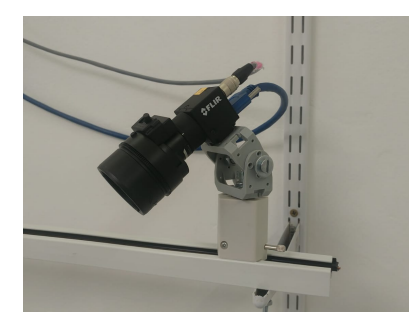

Figura 2: Montaje de la cámara.

#### <span id="page-2-4"></span>3.2. Equipo disponible para el proyecto

El laboratorio cuenta con tres cámaras Flir Blackfly S, ver figura [3:](#page-3-3)

- Resolución  $1280x1024px$ .
- Máximo frame rate 170fps (manteniendo tamaño imagen).
- Sensor a color.
- $\blacksquare$  Conector datos y alimentación USB3.1

<span id="page-2-5"></span><sup>1</sup><https://www.cicea.ei.udelar.edu.uy/>

- $\blacksquare$  Conector analógico
- Tama˜no del buffer 240 MB
- $\blacksquare$  Totalmente configurables mediante el uso de la librería Spinnaker de Flir.
- <span id="page-3-3"></span> $\blacksquare$  Cuenta con un interfaz de visualización de nombre Sinview.

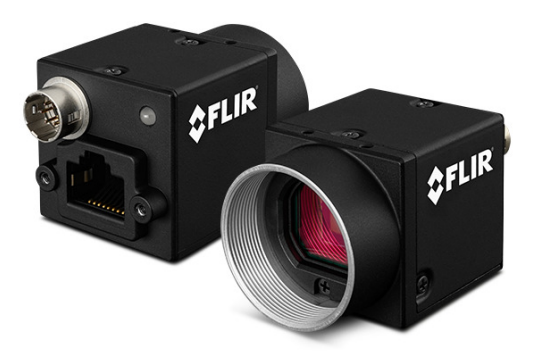

Figura 3: Cámara Flir Blackfly S.

La computadora que procesa los datos tiene las siguientes características:

- Tarjeta de Video NVidia GTX1060
- Tarjeta USB 3.1 4 puertos, bus independientes
- 32GB RAM
- SSD 256GB con SO Ubuntu 18
- HDD WD Blue 1TB (Procesamiento)
- HDD WD Purple 4TB (Guardado)
- HDD WD Purple 4TB (Respaldo)

## <span id="page-3-0"></span>4. Montaje Experimental

No debe haber presentes objetos de color similar, si bien es capaz de distinguir entre tonalidades distintas mejor no forzar al código. El bebé deberá situarse a la derecha de la madre, considerando la visión de las cámaras. La cámara que se encuentra enfrentada a la puerta de entrada (cámara número 10) tendrá una perspectiva que tomará al bebé como debajo de la madre. Todas las cámaras se encuentran fijas y no se mueven para distintas tomas.

# <span id="page-3-1"></span>5. Código base

Para el análisis de los videos se utilizó como base el código proporcionado por Adrian Rosebrock presente en su página web<sup>[2](#page-3-4)</sup>. Más específicamente el código para el *Ball Tracking with OpenCV*<sup>[3](#page-3-5)</sup>. El mismo fue modificado para que se adaptara a nuestra situación pero utiliza la misma idea.

## <span id="page-3-2"></span>6. Objetos

Los objetos serán simplificados a un punto, el centroide. A continuación vemos cómo extraer este punto del video. Es por esto que las distancias al objeto serán medidas desde este punto.

<span id="page-3-4"></span> $2$ <https://www.pyimagesearch.com/author/adrian/>

<span id="page-3-5"></span><sup>3</sup><https://www.pyimagesearch.com/2015/09/14/ball-tracking-with-opencv/#>

#### <span id="page-4-0"></span>6.1. Espacio de color de los objetos

Previo al análisis se definen los rangos de colores en el espacio de color HSV de los distintos objetos que participar´an en los videos. Puede realizarse esto incluso con una imagen extra´ıda del video a analizar. Para esto se utilizó el programa de *Range-Detector.py* disponible en github <sup>[4](#page-4-3)</sup>. El mismo consiste en ir variando los límites en el espacio de color HSV (permite también hacerlo en el espacio RGB) hasta quedarse sólo con el objeto. Luego, estos límites son introducidos en el algoritmo de seguimiento de objetos y serán los que definan al objeto a seguir. De esta manera podremos separarlo del resto del video. Es por esta razón que no deben aparecer elementos que se encuentren dentro del subespacio de color asociado a cualquiera de los objetos que se desean seguir. Por lo menos no deben aparecer de forma tal que ocupen un lugar mayor al objeto en cuestión.

#### <span id="page-4-1"></span>6.2. Máscara

Una vez aplicada la primera máscara de color haremos una sucesión de funciones que erosionarán y dilatarán los espacios que hayan caído dentro del subespacio de color del objeto. Primero se erosiona para eliminar cualquier tipo de ruido pequeño que se encuentre en el video, después se dilata para que el objeto llegue a un tamaño típico del objeto.

La máscara de color del objeto debe presentar un tamaño considerable para no ser eliminado por la erosión. Con el fin de visualizar lo que estamos realizando se despliega la máscara en otra ventana.

A partir de la máscara obtenemos el centroide que vamos a considerar como el centro del objeto. Otra razón más para no introducir elementos con un código de color similar al objeto seguido.

El centroide es desplegado como un punto rojo en el video y también se genera una figura amarilla que envuelve el objeto si sus dimensiones son mayores a un cierto tamaño. Esto último se hace con la función cv2.minAreaRect para los objetos con forma de prismas ó cv2.minEnclosingCircle <sup>[5](#page-4-4)</sup> para aquellos que son más similares a una esfera o una dona.

A su vez, contamos con una cola de puntos rojos que siguen al centroide del objeto. Mientras haya registro del objeto la cola se ir´a diluyendo con el tiempo.

## <span id="page-4-2"></span>7. Esqueleto de las personas

Una vez obtenido el punto que representará la posición del objeto, el centroide, debemos encontrar aquel punto que represente la mano del bebé y así poder medir la distancia entre él y el objeto.

<span id="page-4-6"></span>Utilizando el programa de OpenPose [6](#page-4-5) podemos obtener el esqueleto de las personas. En otras palabras, tenemos puntos clave, como son las muñecas del sujeto de estudio, disponibles en todo el video como podemos ver en la figura [4.](#page-4-6)

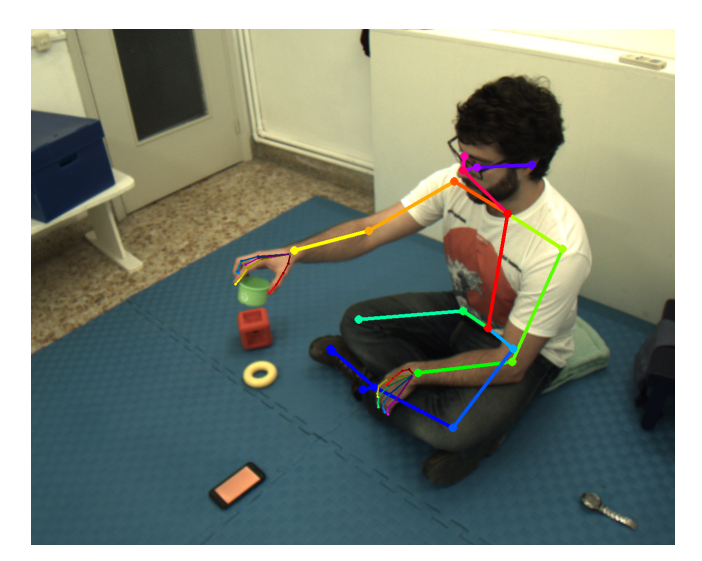

Figura 4: Captura de video con el esqueleto superpuesto.

Podemos apreciar los puntos de la mano que también son otorgados por OpenPose, la adquisición de estos datos analizando el esqueleto de un bebé es más complicado ya que presentan una confianza menor. Por esta

<span id="page-4-3"></span> $^{4}$ <https://github.com/jrosebr1/imutils/blob/master/bin/range-detector>

<span id="page-4-4"></span><sup>5</sup>[https://docs.opencv.org/3.1.0/dd/d49/tutorial\\_py\\_contour\\_features.html](https://docs.opencv.org/3.1.0/dd/d49/tutorial_py_contour_features.html)

<span id="page-4-5"></span> $^6$ [https://github.com/CMU-Perceptual-Computing-Lab/openpose/blob/master/doc/output.md]( https://github.com/CMU-Perceptual-Computing-Lab/openpose/blob/master/doc/output.md)

<span id="page-5-1"></span>razón, utilizaremos los datos de sus respectivas muñecas. La visualización del algoritmo de seguimiento será de sólo los puntos de las muñecas, el objeto (su centroide) y el trazo que hace este último como podemos ver en la figura [5.](#page-5-1)

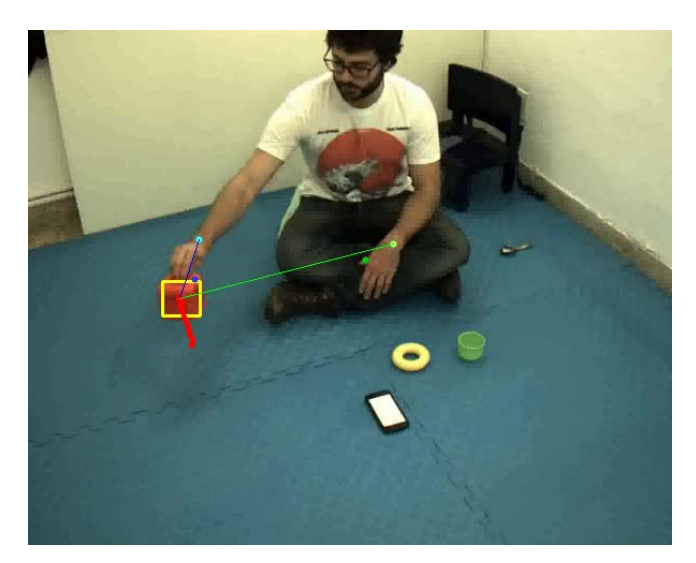

Figura 5: Captura de video con distancia mu˜neca derecha-objeto (azul) y distancia mu˜neca izquierda-objeto (verde). Datos de esqueleto sólo para muñecas y pulgares.

Debido a que en los videos originales aparece la madre con su bebé el programa OpenPose guardará los dos esqueletos. La información de los esqueletos fue otorgada por el laboratorio y se encuentra en archivos .json. Al momento de importar esta información hay que ser precavido. El bebé estará situado a la derecha de la madre, por lo que de haber dos elementos en el .json que guarda la información de los esqueletos tomaremos aquel en el que la distancia en el eje x de la nariz sea mayor. Esto vale para las cámaras 09 y 11, para la 10, debido a la perspectiva, tomaremos la información del esqueleto que tenga una coordenada y mayor. En caso de que haya información de un sólo esqueleto no imponemos condición. Tal vez en un trabajo posterior se pueda imponer una restricción para ver si en estos casos el esqueleto es el de la madre o del bebé.

### <span id="page-5-0"></span>8. Distancia objeto - muñeca del bebé

Se estudiar´a cada video por separado pero siempre tomando en cuenta que son diferentes perspectivas de la misma escena. Sabemos que de las tres cámaras, dos se encuentran enfrentadas, y todas distan unos 90<sup>o</sup> de la más próxima, ver figura [1.](#page-2-6) Todas están aproximadamente a una altura entre 1,3 y 1,4 metros del piso. Los sujetos a estudiar estarán sentados por debajo de las cámaras. Esta disposición será importante debido a que si registramos un contacto bebé-objeto en al menos dos cámaras, tendremos un contacto efectivamente.

Cada vez que la distancia,  $\mu$ , entre el objeto y la muñeca del bebé (izquierda y derecha) sea menor a un cierto valor fijo,  $\eta$ , se guardará la información de los segundos en que sucedió. Consideramos que hay contacto con el objeto si la distancia es menor a  $\eta$ . Tomamos como  $\eta_{\text{max}}$  a la distancia desde la esquina superior izquierda a la inferior derecha. De esta manera, medimos todas las distancias de forma tal que  $\eta_{\text{max}} = 100$  y logrando que se mantengan invariante las distancias frente al reescaleo de la pantalla. Es decir,

$$
\mu = 100 \times \frac{\sqrt{(\text{centroide}[1] - \text{muneca}[1])^2 + (\text{centroide}[0] - \text{muneca}[0])^2}}{\sqrt{\text{length} + \text{width}}}
$$
(1)

El valor de la distancia límite debe de ser mejorado ya que no toma en cuenta la profundidad. De todas formas, el problema no es tan grande ya que el espacio en donde se encuentra el bebé será similar en todas las grabaciones. Una vez que la restricción en la distancia se calibra, ésta será una muestra muy buena de lo que uno considera que el beb´e se encuentra en contacto con el objeto. La forma de calibrarla es ayudada al mostrar en el video la distancia entre las muñecas y el objeto siendo seguido segundo a segundo. De esta manera, podemos medir la distancia cuando el beb´e toque efectivamente al objeto en los videos guardados.

Si tomáramos la información de una sola cámara podríamos encontrar falsos positivos debido a que no considera la profundidad de los elementos. Por esta razón consideraremos que hay contacto solamente cuando quede registrado para dos cámaras. Siguiendo esta línea de razonamiento, tomaremos el inicio y final del contacto para los momentos en que no haya registro para al menos dos cámaras en el frame anterior y posterior, respectivamente.

Es necesario aclarar que de no modificar el programa los intervalos de tiempo en que se considera el contacto pueden aparecer diferenciados por milésimas de segundo. Como esto no es posible se define el intervalo de tiempo

intervalo t de forma tal que si la diferencia entre el inicio del contacto siguiente y el final del contacto actual es menor a este valor, se unen los dos lapsos de tiempo. En este programa se tomó intervalo  $t= 0.3$ .

## <span id="page-6-0"></span>9. Ejecución, entrada y salida

#### <span id="page-6-1"></span>9.1. Ejecución y entrada

Para llamar al código se deben primero tener todos los paquetes necesarios (ver código). El código deberá estar en una carpeta en donde se encuentren:

- Una carpeta conteniendo los archivos .json
- Tantas carpetas como objetos a seguir con nombres siguiendo el siguiente estilo: imagenes "color del objeto".
- Los tres videos de las cámaras con nombre vid cam  $\langle X \rangle$  con  $X = 0.910$  v 11.

Luego, desde la terminal se debe escribir el siguiente código adaptado a la situación de cada uno: python  $\langle$ nombre del código.py $\rangle$  –video  $\langle$ link a la carpeta donde se encuentran los videos $\rangle$  –json  $\langle$ link a donde se encuentran los .json> –confianza 0.5 –escala 600 –buffer 42 –guardar si –objeto verde

Se agregaron varias opciones para modificar de la menor manera posible el código. Las opciones son las siguientes:

- $\blacksquare$  -video ó -v: link a donde se encuentran los videos, éstos deben tener el siguiente formato: vid cam  $\langle X \rangle$ .mp4 con  $X = 09$ , 10 y 11.
- –json ´o -j: link a donde se encuentran los .json. Muy seguramente deban ser modificados en el c´odigo c´omo llamarlos, en el actual código los .json tienen una estructura como la siguiente: 000000016300 rendered  $182855 < X >$  keypoints ison, en este caso comienzan por el número 16300 y luego es rellenado de ceros hasta llegar a los doce dígitos.
- –confianza ´o -c: es la confianza permitida para tomar los puntos tomados del c´odigo de OpenPose.
- –escala ´o -e: es el reescaleo que se le hace al video con el ´unico fin de visualizar mejor los videos.
- –buffer ´o -b: El buffer son la cantidad de puntos guardados del centroide. Estos sirven para ver el haz que ´ sigue al objeto, en este código de color rojo.
- –guardar ´o -g: Si uno pone la opci´on "imgs" salva todos los frames de los videos que se despliegan; si uno pone la opción "vid" salva los videos que aparecen. Debido a que puede haber un enlentecimiento debido al procesamiento de datos consider´e mejor tener las dos opciones, una para luego generar un video fidedigno con el tiempo que transcurre y otro más visual e inmediato.
- $\blacksquare$  -objeto ó -o: el objeto a seguir: "verde", "amarillo" ó "rojo".

#### <span id="page-6-2"></span>9.2. Salida

Como se menciona en la subsección anterior, si se elije guardar los videos se guardarán con el siguiente formato: "outputcam<cámara> e-<escala> b-<br/> buffer> c-<confianza\*10> o-<objeto>.avi".

Ejemplo: "outputcam09\_e-600\_b-42\_c-03\_o-verde.avi" . Uno por cada cámara.

También se creará un archivo .dat con la información de los contactos para cada mano. Cuándo se inició, cuándo finalizó y cuánto duró. Un ejemplo de un archivo de nombre "data objeto verde.dat" me dio como resultado el siguiente contenido:

 $#$  Para el objeto verde, con escala 600, buffer 42 y confianza 0.3:

Para la distancia objeto - muñeca derecha: inicio,final,duración 7.560 8.600 1.040 10.440 10.560 0.120 14.680 16.640 1.960 17.040 20.000 2.960

Para la distancia objeto - muñeca izquierda: inicio, final, duración 18.960 19.000 0.040

## <span id="page-7-0"></span>10. Pasaje de conjunto de imágenes a video

Al tener un conjunto de im´agenes podemos generar un video utilizando el programa [FFMPEG.](https://ffmpeg.org/ffmpeg.html) La línea de código para realizarlo en la terminal de linux es:

#### ffmpeg -framerate 60 -pattern\_type glob -i 'outimg\_cam<Y>\_\*.png' -c:v libx264 -pix\_fmt yuv420p outvid\_cam\_<X>.mp4

con  $X = 0.9$ , 10 u 11 e  $Y = 0$ , 1 ó 2 correspondiente a cada cámara. La opción "framerate" corresponde a los frames por segundo de la imagen. La toma de datos en el laboratorio corresponde a 60fps.

Si previamente se instaló conda, una error común suele aparecer con el comando  $x264$ , en ese caso es necesario colocar en la terminal de linux el siguiente comando:

conda install x264=='1!152.20180717' ffmpeg=4.0.2 -c conda-forge

### <span id="page-7-1"></span>11. Posibles mejoras

A lo largo del informe mencioné algunas mejoras que pueden hacerse al código actual. Aquí menciono también la posibilidad de eliminar el fondo de una manera inteligente. Una forma sería adaptar el código de Adrian Rosebrock titulado Basic motion detection and tracking with Python and OpenCV<sup>[7](#page-7-2)</sup>.

De esta manera en la pantalla se mostrarían solo los elementos que estén en movimiento, haciendo que los objetos aparezcan sólo al ser movidos, simplificando el análisis.

Debido a que no contamos con la información tridimensional de la posición de los objetos nuestras distancias serán euclideanas proyectadas sobre un plano. Una mejora sería contar con esta información, pero sin ésta este problema intenta ser solucionado con la condición de que al menos dos cámaras observen un contacto con el objeto. Observando los resultados resulta evidente que las distancias deben ser modificadas de acuerdo a la cámara que estemos observando.

<span id="page-7-2"></span> $7$ <https://www.pyimagesearch.com/2015/06/01/home-surveillance-and-motion-detection-with-the-raspberry-pi-python-and-opencv/>background subtraction

# <span id="page-8-0"></span>12. Código

Proyecto Matias Fernandez Lakatos.py

```
1 ### INFORMACIÓN A TENER EN CUENTA :
 \overline{2}3 # Los videos no deben poseer más de un objeto con igual color. Si bien es posible
       diferenciar diferentes tonalidades de un color es mejor no llevar al extremo el
       c \delta d i q.
 4 # Una posible mejora sería combinar este trackeo de color con otro que use la
       textura del objeto .
5 # Al ser objetos sencillos no se pueden sacar muchos descriptores y por ende
       keypoints , por eso se trabaja con el color .
6 # Un perfeccionamiento para lograr obtener un mejor trackeo de los objetos sería
       entrenar a un algoritmo con cada objeto en diferentes posiciones y con
       incidencias de luz variadas, mostrándole cuál es el objeto en cada instante.
       Deep Learning .
7
 8
9 #1# Los videos de las tres cámaras deben presentarse como vid_cam_09 / 10 / 11
10 #2# Los límites de los colores en el espacio HSV de los objetos fueron obtenidos con
       el archivo range - detector . py
11 #3# Los archivos . json tienen la siguiente estructura: '12 dígitos conteniendo el
       número de la imagen'+ '_rendered_18285509_keypoints' 'nada/_1/_2'.json Ejemplo:
        '000000000321 _rendered_18285509_keypoints . json '
12 # 4# En la terminal se deben poner el siguiente link y adaptarlo a cada sitio donde
       es arrancado . Abrir la terminal desde la carpeta donde se encuentra el archivo
        " tracker_objetos_varias_camaras_color - centroide . py ":
13
14 # python Proyecto_Matias_Fernandez_Lakatos . py -- video < link a la carpeta donde estan
       los videos> --json <link a la carpeta donde estan los archivos .json>
        -- confianza 0.5 -- escala 600 -- buffer 42 -- guardar imgs -- objeto verde
15
16 # Las opciones para el objeto (o) son: 'rojo' 'amarillo' y 'verde'
17 # La confianza (c) es el valor que arroja los . json del OpenPose con respecto a una
       determinada predicción.
18 # La escala (e) es con el fin de mejorar la visualización para distintas máquinas
19 # El buffer (b) corresponde a cuán larga es la curva que sigue al centroide, en mi
       caso, de color roja.
20 # Opción disponible para quardar (q) o no los videos. "si": quarda.
21 ###
22
23 # Paquetes necesarios
24
25 from collections import deque
26 from imutils . video import VideoStream
27 import numpy as np
28 import argparse
29 import cv2
30 import imutils
31 import time
32 import urllib . request as request
33 import json
34
35 # Llamar a las variables necesarias
36
37 ap = argparse . ArgumentParser ()
38 ap. add_argument ("-o", "--objeto", type=str, required = True, help="objeto<sub>UaU</sub>trackear")
39 ap. add_argument ("-v", "--video", required = True, help="caminoa_{ul}a_{ul}carpeta<sub>u</sub>de<sub>u</sub>
       videos " )
40 ap. add_argument ("-j", "--json", required = True, help="path<sub>11</sub>to<sub>11</sub>the<sub>11</sub>json's<sub>11</sub>files")
41 ap. add_argument ("-c", "--confianza", type=float, default=0.2, help="parámetro_dde_d\texttt{configmax}_{\cup}para\cupOpenPose")
42 ap. add_argument ("-e", "--escala", type=int, default=600, help="parametro de
       re - escaleo " )
43 ap.add_argument ("-b", "--buffer" , type=int, default=64 , help="max<sub>u</sub>buffer<sub>u</sub>size")
```

```
44 ap . add_argument (" -g " ," -- guardar " , type = str , required = True , help = " guarda video si 
        se<sub>u</sub> coloca<sub>u</sub>la<sub>u</sub>opción<sub>u</sub>' vid',<sub>u</sub> guarda<sub>u</sub>las<sub>u</sub>imågenes<sub>u</sub>de<sub>u</sub>los<sub>u</sub>frames<sub>u</sub>si<sub>u</sub>la<sub>u</sub>opción<sub>u</sub>es<sub>u</sub>' imgs'")
45 args = vars (ap. parse_args ())
46
47
48 # Definimos los límites de color, en el espacio de color HSV, para cada objeto
49 # Lo hacemos con el archivo : " range - detector . py "
50
51 if args['objecto"] == 'rojo':52 colorLower = (0, 187, 0) #RedLower
53 colorUpper = (6, 244, 255) #RedUpper
54 elif args ["objeto"] == 'amarillo': \#v255 colorLower = (22, 126, 0) #YellowLower
56 colorUpper = (24, 154, 255) #YellowUpper
57 elif args ["objeto"] == 'verde': \#v258 colorLower = (46, 82, 0) #VerdeLower
59 colorUpper = (65 ,142 ,255) # VerdeUpper
60 elif args['objecto"] == 'azul':61 colorLower = (92 ,39 ,84) # VerdeLower
62 colorUpper = (120, 85, 167) #VerdeUpper
63
64 # Puntos de la traza de centroides detectados . Uno para cada video .
65
66 pts = [ deque (maxlen=args ["buffer"]), deque (maxlen=args ["buffer"]),
        deque (maxlen=args ["buffer"]) ]
67
68 # Importo los videos de las tres cámaras:
69
70 \text{ vs } = \text{ [cv2.VideoCapture (args ['video"] + } \prime \text{/vidcam_09.mp4'}),cv2 . VideoCapture ( args [ " video " ]+ '/ vid_cam_10 . mp4 ') ,
        cv2 . VideoCapture ( args [ " video " ]+ '/ vid_cam_11 . mp4 ') ]
71
72 # Descriptores de los videos ( tomo cam09 como la representativa )
73
74 length = int ( vs [0]. get ( cv2 . CAP_PROP_FRAME_COUNT ) )
75 width = int (vs [0].get (cv2.CAP_PROP_FRAME_WIDTH))
76 height = int ( vs [0]. get ( cv2 . CAP_PROP_FRAME_HEIGHT ) )
77 fps = vs [0] . get ( cv2 . CAP ) PROP78 print ('cantidad<sub>u</sub>de<sub>u</sub>frames:', length, 'largo<sub>u</sub>del<sub>u</sub>video:', width, 'ancho<sub>u</sub>del<sub>u</sub>video:'
        , height, 'fps:', fps)
79
80 # Genero los elementos que harán la escala y el video que quardaré
81
82 Factor_escala = args ["escala"]
83 imgScale = Factor_escala / width
84 newX, newY = width * imgScale, height * imgScale
85 | if args['guardar"] == 'vid':86 fourcc = cv2. VideoWriter_fourcc (*'MP4V') #esto sirve para que salga un
          video, pero más lento. Palabra clave: videoout
87 out = \lceil88 cv2. VideoWriter (args ["video"] + '/ outputcam09_e - '+repr (args ["escala"]) +
        '<sub>-</sub>b-'+repr(args["buffer"])+'<sub>-</sub>c-0'+repr(int(10*args["confianza"]))+
        '_o - '+ args [" objeto "] + '. mp4', fourcc, 20.0, (int (newX), int (newY))),
89 cv2. VideoWriter (args ["video"] + '/ outputcam10_e - '+repr (args ["escala"]) +
        '_b - '+ repr (args ["buffer"]) + '_c - 0 '+ repr (int (10* args ["confianza"])) +
         '_o - '+ args [ " objeto " ]+ '. mp4 ' , fourcc , 20.0 , ( int ( newX ) , int ( newY ) ) ) ,
90 cv2 . VideoWriter ( args [ " video " ]+ '/ outputcam11_e - '+ repr ( args [ " escala " ]) +
        '_b-'+repr(args["buffer"])+ '_c-0'+repr(int(10*args["confianza"]))+
        '<sub>-</sub>o-'+args["objeto"]+ '.mp4', fourcc, 20.0, (int(newX),int(newY)))] #esto
        sirve para que salqa un video, pero más lento. Palabra clave: videoout
91
92
93 #iniciar conteos
94
95 tiempo_R_toca = np \cdot zeros ((length+1,3))96 tiempo_L_toca = np . zeros (( length +1 ,3) )
```

```
97 cambia = 'si' # Utilizo esta variable a modo de switch para graficar o no los
       puntos de OpenPose, la prendo al grabar nueva info en niño, la pago al finalizar
       el loop
98 restriccion_distancia = 8 # Para distancias menores a ésta considero que el bebé
       toca el objeto .
99
100 # Loop para las tres cámaras
101 for j in range (3):
\begin{array}{c|c}\n 102 & \text{counter frames} = 0 \\
 \hline\n 103 & \text{while True}:\n \end{array}while True:
104 # Toma el frame del video
105 oriframe= vs[j].read()
106 oriframe = oriframe [1]
107
108 # Si es el final del video , que rompa el while
109 if oriframe is None:
110 break
111
112 # Sumamos un frame más ya que continuamos en el loop
113 counter_frames += 1
114
115 # (resize the frame)
116 \qquad \qquad \text{frame} = \text{cv2}.\text{resize}(\text{orif}\text{rame},(\text{int}(\text{newX}),\text{int}(\text{newY})))117 # Borroneamos para hacer un pasa alto en las frecuencias: blur
118 blurred = cv2.GaussianBlur(frame, (11, 11), 0)119 # Pasamos al espacio de color HSV
120 hsv = cv2.cvtColor (blurred, cv2.COLOR_BGR2HSV)
121
122 # Construimos una máscara con los límites impuestos en el espacio de color
123 mask= cv2.inRange (hsv, colorLower, colorUpper)
124
125 # a series of dilations and erosions to remove any small
126 # blobs left in the mask
127 # Estas dos líneas son análogas a cv2. morphologyEx (img, cv2. MORPH_OPEN, kernel).
128 # Mediante dilataciones y erosiones removemos las pequeñas burbujas que quedan en la
       máscara129 # Aquí se presenta la solución al problema de los puntos falsos positivos de la
       máscara de color que es distinto para cada objeto.
130 # Es más artesanal este paso, y adaptado a cada objeto.
131
132 if \arg s [" objeto"] == 'rojo':
133 mask = cv2. erode (mask, None, iterations=3)
134 mask = cv2.dilate (mask, None, iterations=3)
135 elif args [" objeto"] == ' amarillo' or args [" objeto"] == ' verde':
136 mask = cv2. erode (mask, None, iterations=3)
137 mask = cv2.dilate (mask, None, iterations=3)
138 #Para visualizar lo que ve el algorítmo como máscara:
139 cv2.imshow ("Mask", mask)
140
141 # Encuentra los contornos de la máscara
142 cnts = cv2.findContours (mask.copy (), cv2.RETR_EXTERNAL, cv2.CHAIN_APPROX_SIMPLE)<br>
# SIMPLE (quarda menos elementos. más rápida) / NONE
        # SIMPLE ( guarda menos elementos, más rápida) / NONE
144 # Toma la versión correcta de OpenCV
145 cnts = imutils.grab_contours (cnts)
146 center = None
147 radius = None
148 rect = None
149
150 # only proceed if at least one contour was found
151 if len(cnts) > 0:
152 # Encuentra el controno más grande de la máscara y lo utiliza para encontrar
              la mínima figura correspondiente al objeto y su respectivo centroide. Por
              ejemplo, un rectángulo o un círculo
153 c = max(cnts, key = cv2.contourArea)154 # Sabemos la figura que se adapta a cada objeto
155 if args['objecto"] == 'rojo':156 rect = cv2.minAreaRect(c)
```

```
157 elif args [" objeto"] == ' amarillo ' or args [" objeto"] == ' verde ':
158 ((x, y), radius = cv2.minEnclosingCircle(c)
159
160 # moments trae el centroide:
161 \# \text{cx} = \text{int} (M[\text{m}10 \text{ m}10 \text{ m}00 \text{ m}]) \text{ & } \text{cy} = \text{int} (M[\text{m}01 \text{ m}10 \text{ m}00 \text{ m}])162 M = cv2. moments (c)
163 center = (int (M["m10"] / M["m00"]), int (M["m01"] / M["m00"]))
164 # Dibujo el centroide de color Rojo (0,0,255) [BGR]
165 cv2. circle (frame, center, int (10* imgScale), (0, 0, 255), -1)
166
167 # Procede si radio mayor a un valor,
168 if radius is not None:
169 if radius > 10*imgScale:
170 # Dibuja un círculo amarillo (0, 255, 255) centrado en el centroide
171 cv2. circle (frame, (int(x), int(y)), int(radians), (0, 255, 255), 2)
172 # o altura AND ancho mayor a un valor.
173 if rect is not None:
174 if rect [1] [0] >10* imgScale and rect [1] [1] >10* imgScale :
175 box = cv2.boxPoints (rect)176 box = np.int0(box)177 # Dibuja un rect amarillo (0 , 255 ,255) centrado en el centroide
178 cv2 . drawContours ( frame ,[ box ] ,0 ,(0 ,255 ,255) ,2)
179
180
181 # Actualiza los puntos de trackeo (queue). Lo hace tal que los va colocando a
             la izquierda, por eso la definción de thickness más adelante.
182 pts [j]. appendleft (center)
183
184 # Loop en los puntos de trackeo. Acá hago el haz que se va desintegrando
185 for i in range (1, len(pts[j])):
186
187 # Si alguno de los dos últimos en None, los ignoro
188 if pts [j] [i - 1] is None or pts [j] [i] is None:
189 continue
190
191 # Si no, defino el ancho de la línea que conecta los puntos de forma tal que
192 # cuanto más "viejos" sean los puntos más se achiquen.
193 thickness = 1+int (np. sqrt (args ["buffer"] / float (i + 1)) * 2*imgScale)
194 cv2.line (frame, tuple (pts [j][i-1]), tuple (pts [j][i]), (0,0,255), thickness)
195
196
197 # ################# JASON FILES ##################
198
199 # Archivos: 000000000 número de archivo _rendered_18285509_keypoints _1 _2 . json
200
201 # Hay 12 dígitos de números, pongo el número de la imagen y lleno de ceros hasta
           completar los 12 dígitos
202 num_archivo = repr (counter_frames-1).zfill (12)
203 if j == 0:
204 with open (args ["json"]+'/'+num_archivo+'_rendered_18285509_keypoints.json') as
             f:
205 data = json.load (f)
206 elif j ==1:
207 with open (args ["json"]+'/'+num_archivo+'_rendered_18285509_keypoints_1.json')
             as f :
208 data = json.load (f)
209 else :
210 with open (args ["json"]+'/'+num_archivo+'_rendered_18285509_keypoints_2. json')
             as f :
211 data = json.load (f)
212
213 # Extraigo valores del json :
214 persona_1 = data ['people'] [0]215 pose_keypoints_2d_1 = persona_1 [ " pose_keypoints_2d " ]
216 pos_cabeza = 1 # posición en el archivo . json
217 xc1 = pose\_keypoints_2d_1(int((pos\_cabeza-1)*3)]218 y c1 = pose\_keypoints\_2d_1 [int ((pos\_cabeza - 1) * 3 + 1)]
```

```
219 # Prueba ver si hay datos de otro esqueleto y compara con el que ya está para
           ver si el sequndo es el niño o es simplemente el primero
220 try:
221 persona_2 = data ['people'] [1]
222 pose_keypoints_2d_2 = persona_2 [ " pose_keypoints_2d " ]
223 xc2 = pose_keypoints_2d_2 [int ((pos_cabeza-1) *3)]
224 yc2 = pose_keypoints_2d_2 [ int (( pos_cabeza -1) *3+1) ]
225 \# En la cámara 10, la opuesta a la puerta, el niño tiene la condición de que
             está a una y menor, no una x mayor.
226 if (xc1-xc2<0) and j != 1: # Si xc1 < xc2 \rightarrow me quedo con xc2 (niño derecha)
227 niño = data ['people'][1]
228 elif (y c1 - y c2 < 0) and j = 1: # Si y c1 < y c2 -> me quedo con y c2 (niño abajo)
229 niño = data ['people'][1]
230 except:
231 niño = data ['people'][0]
232
233 pose_keypoints_2d = niño ["pose_keypoints_2d"]
234 hand_left = niño ["hand_left_keypoints_2d"]
235 hand_right = niño ["hand_right_keypoints_2d"]
236 if cambia == 'si :
237 # Cabeza:
238 xc = pose_keypoints_2d [int ((pos_cabeza-1) *3)]
239 yc = pose\_keypoints\_2d [int ((pos\_cabeza-1)*3+1)]240 cc = pose_keypoints_2d [int ((pos_cabeza-1) *3+2)]
241 cabeza_pos = (int (xc*imgScale), int (yc*imgScale))
242 cv2. circle (frame, cabeza_pos, int (8*imgScale), (255,255,255), -1) #Blanco
243
244 # Pulgar de la mano derecha:
245 pos_pulgar_RHand = 4 # posición en el archivo . json
246 xpRH = hand_right [int ((pos_pulgar_RHand-1)*3)]<br>247 ypRH = hand_right [int ((pos_pulgar_RHand-1)*3+1
        ypRH = hand\_right [ int ((pos\_pulgar_RHand - 1) *3+1)]248 cpRH = hand_right [int ((pos_pulgar_RHand-1) *3+2)]
249 # Junto con la imagen , las posiciones se ajustan a la nueva escala .
250 \#Factor\_escala = 600251 \#ingScale = Factor\_escala/width252 RHand_pulgar_pos = (int (xpRH*imgScale), int (ypRH*imgScale))
253 cv2. circle (frame, RHand_pulgar_pos, int (8*imgScale), (255,51,51), -1) # azul
            claro
254
255 # Pulgar de la mano izquierda :
256 pos_pulgar_LHand = 4
257 xpLH = hand_{left(int((pos_pulgar_LHand-1)*3)]258 ypLH = hand_left [ int (( pos_pulgar_LHand -1) *3+1) ]
259 cpLH = hand_left [int ((pos_pulgar_LHand-1) *3+2)]
260 LHand_pulgar_pos = (int (xpLH*imgScale), int (ypLH*imgScale))
261 cv2. circle (frame, LHand_pulgar_pos, int (8* imgScale), (0,204, 0), -1) #verde
           claro
262
263 # Muñeca derecha:
264 pos_RWrist = 5
265 xRW = pose_keypoints_2d [int ((pos_RWrist -1) *3)]<br>266 vRW = pose keypoints 2d [int ((pos_RWrist -1) *3+1
        266 yRW = pose_keypoints_2d [ int (( pos_RWrist -1) *3+1) ]
267 cRW = pose_keypoints_2d [int ((pos_RWrist-1) *3+2)]
268 RWrist_pos = (int(xRW*imgScale), int(yRW*imgScale))
269 cv2. circle (frame, RWrist_pos, int (8*imgScale), (255,255,51), -1) #celeste
270
271 # Muñeca izquierda:
272 pos_LWrist = 8
273 xLW = pose_keypoints_2d [int ((pos_LWrist-1) *3)]
274 yLW = pose_keypoints_2d [int ((pos_LWrist-1) *3+1)]
275 cLW = pose_keypoints_2d [int ((pos_LWrist-1) *3+2)]
276 LWrist_pos = (int(xLW*imgScale), int(yLW*imgScale))
277 cv2. circle (frame, LWrist_pos, int (8*imgScale), (102, 255, 178), -1) #verde agua
278
279 # #########################################################
280
```

```
281 # Defino la distancia de forma tal que si estan los objetos lo más alejado
            posible da 100.
282 if center is not None and center != (0,0):
283
284 if cRW > args ["confianza"]:
285 cambia == ' \text{si'}286 # Distancia objeto-muñeca derecha
287 dist_obj_Rwrist = 100* np . sqrt (( RWrist_pos [0] - center [0]) **2 +
                (RWrist_pos [1] - center [1]) **2) / (np.sqrt(newX**2+newY**2))288 cv2.line (frame, RWrist_pos, (int (center [0]), int (center [1])), (255,0,0),
                int (4 * imgScale)) #En azul
289
290 \# Guardo los puntos potenciales al contacto bebé-objeto:
291 if dist_obj_Rwrist < restriccion_distancia:
292 tiempo_R_toca [ counter_frames ] [j] = counter_frames/fps
293 cv2.putText (frame, "TOCA", (int (newX*0.02), int (newY*0.8)),
294 cv2 . FONT_HERSHEY_SIMPLEX , 0.6 , (0 , 0 , 255) , 2)
295
296 info_R = ["Dist<sub>U</sub>MD-0", dist_obj_Rwrist]
297 text_R = "{\} : \_ {\{ \} : \_ {\{ \} } . format (info_R[0], info_R[1])
298 cv2.putText (frame, text_R, (int (newX*0.02), int (newY*0.9)),
299 cv2 . FONT_HERSHEY_SIMPLEX , 0.6 , (255 , 255 , 255) , 2)
300
301 if cLW > args ["confianza"]:
302 cambia == 'si'
303 # Distancia objeto-muñeca izquierda
304 dist_obj_Lwrist = 100* np . sqrt (( LWrist_pos [0] - center [0]) **2 +
                (LWrist_pos [1] - center [1]) **2 )/(np.sqrt(newX**2+newY**2)305 cv2.line (frame, LWrist_pos, (int (center [0]), int (center [1])), (0,255,0),
                int (4* imgScale)) #En verde
306
307 if dist_obj_Lwrist < restriccion_distancia :
308 tiempo_L_toca [counter_frames] [j] = counter_frames/fps
309
310 info_L = ["Dist<sub>U</sub>MI-0", dist_obj_Lwrist]
311 \text{textL} = "\{\}\:_{\sqcup}\{\}". \text{format}(\text{info\_L[0], info\_L[1])}312 cv2.putText (frame, text_L, (int (newX*0.02), int (newY*0.95)),
313 cv2 . FONT_HERSHEY_SIMPLEX , 0.6 , (255 , 255 , 255) , 2)
314
315 else \cdot316 cambia == 'no'317
318 # Muestra el video y la máscara.
319 cv2.imshow ("Frame", frame)
320
321 # Exporto el frame si la opción guardar es 'imgs'
322 if args ["guardar"] == 'imgs':
323 outfile = args['video"] + \frac{\text{1}}{\text{images}}' + args['objecto"] + \frac{\text{1}}{\text{images}}' = \text{array}(j) + \frac{\text{1}}{\text{images}}' + \text{limits}(j)repr ( counter_frames ) . zfill (12) + '. png '
324 cv2.imwrite (outfile, frame)
325 outmask =
              args ["video"]+'/imagenes_'+args ["objeto"]+'/outmask_cam'+repr(j)+'_'+
              repr ( counter_frames ) . zfill (12) + '. png '
326 cv2.imwrite (outmask, mask)
327
328 # Escribo el video de salida si se pone la opción 'vid'
329 if args ["guardar"] == 'vid':
330 out [j]. write (frame) #esto sirve para que salga un video, pero más lento.
              Palabra clave: videoout
331
332 cv2.moveWindow ('Frame', 0,0) # x horizontal (izq-der), y vertical (arr-aba)<br>333 cv2.moveWindow ('Mask', 700,0)
333 cv2.moveWindow ('Mask'
334 key = cv2. waitKey (1) & OxFF
335
336 # Si la tecla 'q' es presionada, termina el loop de esta cámara
337 if key == ord("q"):
338 print ('cantidad_dde_dframes_dhasta_dahora:', counter_frames)
```

```
339 break
340
341 vs [2]. release ()
342 # Cierra todas las ventanas
343 cv2 . destroyAllWindows ()
344
345 \# Supongo que el video no empieza con el bebé tocando un objeto
346 # tiempo_RL_toca es una variable auxiliar para simplificar código, el for que
       recorre las 'k' es para tomar tanto la muñeca derecha como la izquierda en un
       sólo pedazo de código.
347 tiempo_RL_toca= [tiempo_R_toca,tiempo_L_toca]
348
349 # contacto [0] será para la muñeca derecha, contacto [1] para la izquierda
350 contacto = [[1],[1]]351 for k in range (2):
352 tiempo_contacto = tiempo_RL_toca [k]
353 for i in range (int (length)):
354 # Todos tendrán la misma información, el tema es ver si son diferentes a cero
355 # A continuación vemos si dos para al menos dos cámaras el bebé toca el objeto
356 a, b, c = \text{tiempo\_RL\_toca [k] [i-1,0], tiempo\_RL\_toca [k] [i-1,1],}tiempo_RL_toca [k][i-1,2] #pasado
357 #print(a, b, c)358 \qquad \qquad aa, bb, cc = tiempo_RL_toca [k] [i+0,0], tiempo_RL_toca [k] [i+0,1],
           tiempo_RL_toca [k] [i+0,2] #presente
359 \Box aaa, bbb, ccc = tiempo_RL_toca [k] [i+1,0], tiempo_RL_toca [k] [i+1,1],
           tiempo_RL_toca [k] [i+1,2] #futuro
360 # Si la cámara 'a' y la cámara 'b' detecta contacto, entonces...
361 if (aa * bb != 0):
362 # Si en el paso anterior no hubo contacto para UNA o NINGUNA CÁMARA entonces
             estamos en el inicio del contacto (un contacto no es considerado contacto)
363 if (\text{sum}([a == 0, b == 0, c == 0]) >= 2):
364 inicio = aa # puede ser bb también.
365 # Si en el próximo ínidice termina el video, entonces
366 if i+1 == int (length):
367 # Si no detecta ningún contacto en alguna cámara, se termina ya
368 if (aaa + bbb + ccc == 0):
369 final = aa
370 # De lo contrario , termina el video tocando el objeto
371 else:
372 if ( aaa !=0) :
373 final = aaa
374 elif (bbb !=0):
375 final = bbb
376 else:
377 final = ccc378 contacto [k]. append ([inicio, final, final-inicio])
379 break
380 elif (sum ([aaa == 0, bbb = = 0, ccc = = 0]) > = 2):
381 final = aa
382 contacto [k]. append ([inicio, final, final-inicio])
\begin{array}{c|c} 383 & \text{elif (aa*cc != 0):} \\ 384 & \text{# Si en el paso} \end{array}# Si en el paso anterior no hubo contacto en NINGUNA CÁMARA entonces estamos
             en el inicio del contacto
385 if (\text{sum}([a == 0, b == 0, c == 0]) >= 2):
386 inicio = aa # puede ser bb también.
387 # Si en el próximo ínidice termina el video, entonces
388 if i+1 == int (length):
389 # Si no detecta ningún contacto en alguna cámara, se termina ya
390 if (aaa + bbb + ccc == 0):
391 final = aa
392 # De lo contrario , termina el video tocando el objeto
393 else :
394 if (aaa !=0):
395 final = aaa
396 elif ( bbb !=0) :
397 final = bbb
398 else :
```

```
399 final = ccc400 contacto [k]. append ([inicio, final, final-inicio])
401 break
402 elif (sum ([aaa == 0, bbb = = 0, ccc = = 0]) > = 2):
403 final = aa
404 contacto [k]. append ([inicio, final, final-inicio])
405 elif (bb*cc != 0):
406 # Si en el paso anterior no hubo contacto en NINGUNA CÁMARA entonces estamos
             en el inicio del contacto
407 if (sum([a == 0, b == 0, c == 0]) >=2):
408 inicio = bb # puede ser bb también.
409 # Si en el próximo ínidice termina el video, entonces
410 if i+1 == int(length):
411 # Si no detecta ningun contacto en alguna cámara, se termina ya
412 if (aaa + bbb + ccc == 0):
413 final = bb
414 # De lo contrario , termina el video tocando el objeto
415 else \overline{a}416 if (aaa !=0):
417 final = aaa
418 elif ( bbb !=0) :
419 final = bbb
420 else :
421 final = ccc422 contacto [k]. append ([inicio, final, final-inicio])
423 break
424 elif (sum ([aaa == 0, bbb = = 0, ccc = = 0]) > = 2):
425 final = bb
426 contacto [k]. append ([inicio, final, final-inicio])
427
428 # Si el final de un contacto y el inicio del siguiente se diferencian en un
        'intervalo_t' entonces uno los dos segmentos.
429 intervalo_t = 0.3 #segundos
430 contacto_mod = [ [] , [] ]
431 for k in range (2):
432 contacto [k]. append ([length/fps+10, length/fps+10, length/fps+10]) #Esto lo hago por
         un problema de programación que no encuentro. De no hacerlo no me toma los ú
         ltimos puntos cuando junto los tiempos que distan menos de intervalo_t
433 \mid B = np \cdot zeros (len (contacto [k]) - 1)434 for i in range (len (contacto [k]) -1):
435 B [ i ] = contacto [ k ][ i +1][0] - contacto [ k ][ i ][1] < intervalo_t # Relaiso la resta
           entre el inicio del frame i+1 con el final del frame i
436 i = 0
437 inicio = contacto [k] [0] [0]438 final = contacto [k] [0] [1]439 if len (contacto [k]) ==2:
440 contacto_mod [k]. append ([inicio, final, final-inicio]) # Si hay dos veces que toca,
           una será el elemento agregado:
441 else :
442 while i < len(B):
443 i +=1
444 if B[i-1]==1:
445 final = contacto [k] [i] [1] \#Voy a tomar el siguiente por si es falso B
446 else :
447 contacto_mod [ k ]. append ([ inicio , final , final - inicio ])
448 inicio = contacto [ k ][ i ][0] # Voy a tomar el siguiente por si es falso B
449 final = contacto [k][i][1] #Voy a tomar el siguiente por si es falso B
450
451
452 # Imprimo los valores en la terminal
453 print ('Para<sub>u</sub>la<sub>u</sub>mano<sub>u</sub>derecha:')
454 if len (contacto_mod [0]) ==0:
455 print ('No<sub>u</sub>toca<sub>u</sub>la<sub>u</sub>mano<sub>u</sub>derecha<sub>u</sub>el<sub>u</sub>objeto')
456 for i in range (len (contacto_mod [0])):
457 print ('inicio:', contacto_mod [0][i][0], 'final:', contacto_mod [0][i][1],
         ' duración:', contacto_mod[0][i][2])
458
```

```
14
```

```
459 print ('Para<sub>u</sub>la<sub>u</sub>mano<sub>u</sub>izquierda:')
460 if len (contacto_mod [1]) ==0:
461 print ('No<sub>u</sub>toca<sub>u</sub>la<sub>u</sub>mano<sub>u</sub>izquierda<sub>u</sub>el<sub>u</sub>objeto')
462 for i in range (len (contacto_mod [1])):
463 print ('inicio:', contacto_mod [1][i][0], 'final:', contacto_mod [1][i][1],
              ' duración:', contacto_mod[1][1][2])
464
465 # Genero el archivo . dat
466 # Guardo los inicios, finales y duraciones<br>467 header = "Para<sub>uelue</sub>bieto<sub>u</sub>"+args["obieto"]+
     {\tt header} \ = \ "Para_\sqcup el_\sqcup objecto_\sqcup" + args \, [\,"objeto\,] + \,",_\sqcup con_\sqcup escala_\sqcup" \ \ +repr \, (args \, [\,"escalar\,]) + \,",_\sqcup \, \, ;_\sqcup \, \buffer_{\sqcup}"+repr (args ["buffer"])+"_{\sqcup}y_{\sqcup}confianza_{\sqcup}0. " + repr (int (10* args ["confianza"])) + ": "
468
469 \mid f = \text{open}('data\_objecto)' + args['objecto''] +'.dat', 'wb')470 np.savetxt (f, [], header=header)
471
472 # Defino los textos a colocar en el archivo
473 string = ["Para<sub>u</sub>la<sub>u</sub>distancia<sub>u</sub>objeto<sub>u</sub>-<sub>u</sub>muñeca<sub>u</sub>derecha:"]
474 string2 = ["Para<sub>u</sub>la<sub>u</sub>distancia<sub>u</sub>objeto<sub>u</sub>-<sub>u</sub>muñeca<sub>u</sub>izquierda:"]
475 infidu = ["inicio, final, duración"]
476 espacio = [\cdot \cdot \cdot]477
478 np. savetxt (f, espacio, fmt="\%s")
479 np. savetxt (f, string, fmt = "480 np. savetxt (f, \text{infidu}, \text{fmt} = "%s")
481 for i in range (len (contacto_mod [0])):
482 data = np.column_stack ((contacto_mod [0] [i] [0],
                control[0][i][1], control[0] (0][i][2])
483 np.savetxt (f, data, delimiter='_{\sqcup \sqcup}', fmt='%1.3f')
484
485 np. savetxt (f, espacio, fmt="\%s")
486 np. savetxt (f, string2, fmt="%s")
487 np. savetxt (f, \text{infidu}, \text{fmt} = "%s")
488 for i in range (len (contacto_mod [1])):
489 data = np.column_stack((contacto_mod[1][i][0],
                control[n][i][i], control[n] (1] (1], R490 np.savetxt (f, data, delimiter='<sub>UU</sub>', fmt='%1.3f')
491
492 f . close ()
```